# **Кратко ръководство за употреба за Wacom Cintiq Pro 16**

# **I. Информация за таблета, как да го настроите и как да го използвате:**

Вашият дисплей-таблет Wacom Cintiq Pro 16 ви помага да изразите себе си, като ви позволява да творите директно на екрана.

- Използвайте писалката, включена в Cintiq Pro или друга писалка или съвместим инструмент, за да работите със Cintiq 16 Pro.
- Взаимодействайте с вашия таблет чрез докосване, за да извършвате действия директно върху екрана, като използвате *Стандартни жестове* или *Моите жестове.*
- Подобрете креативната си производителност с осемте вградени ExpressKeys на Cintiq Pro, които могат да заменят често използваните функции на Wacom, клавишни комбинации, щраквания с мишката и др.
- Вижте другите аксесоари, които могат да ви помогнат да работите с Cintiq Pro, като стойка за дисплей или Wacom Color Manager, достъпни от [Wacom Store.](https://estore.wacom.com/en-bg/)

След като разопаковате Wacom Cintiq Pro 16 се уверете, че той съдържа изброените по-долу неща:

- Дисплей-таблета Cintiq 16 Pro
- Писалка Wacom Pro Pen 2
- Поставка за писалката с вграден екстрактор за писец и резервни връхчета
- Кратко ръководство за употреба
- 3-в-1 кабел
- Захранващ адаптер
- Кабел за захранване

#### **Употреба и настройка на стойката:**

Стойката разполага с две вградени крачета. Изпънете напълно краката в заключено положение, преди да използвате своя дисплей:

На някои устройства, в допълнение към вградените крачета на стойката, можете да използвате вашия дисплей с допълнителна регулируема стойка. Регулируемата стойка предлага по-голям диапазон на наклон за вашия дисплей. За да прикрепите регулируема стойка, използвайте монтажните отвори на гърба на вашия дисплей.

# **Свързване на таблета с вашия компютър:**

# **Изпълнете следните стъпки, за да настроите вашето устройство:**

- 1. Отстранете капака на кабелния порт, за да видите кабелния порт 3-в-1.
- 2. Натиснете капака нагоре, като следвате стрелките за посока на самия капак.
- 3. Издърпайте капака назад, за да видите порта за кабел 3-в-1.
- 4. Свържете кабела 3-в-1 към порта на вашия Cintiq 16 Pro.
- 5. Свържете захранващия порт на кабела 3-в-1 към AC адаптера и след това включете AC адаптера към източник на захранване.
- 6. Свържете HDMI порта на кабела 3-в-1 към вашия компютър.
- 7. Свържете USB-A порта на кабела 3-в-1 към вашия компютър.
- 8. Натиснете бутона за захранване, за да включите дисплея на писалката.
- 9. Следвайте инструкциите на страницата **Инсталиране на драйвера на Wacom**.

# **Инсталирайте драйвера на Wacom:**

**Важно**: Изтеглете и инсталирайте най-новия драйвер на Wacom, така че вашето устройство да е напълно функционално.

#### **Инсталирайте драйвера на Wacom:**

- 1. Отидете на страницата с продуктови ресурси на Wacom: [www.wacom.com/download.](http://www.wacom.com/download)
- 2. В лентата за търсене на ресурси въведете името или номера на модела на вашия продукт.
- 3. Изберете вашия продукт от появилия се падащ списък.
- 4. От списъка с ресурси, който се показва за вашето устройство, щракнете върху **Изтегляне на драйвер за Windows** или **Изтегляне на драйвер за Mac**, в зависимост от операционната система на вашия компютър.

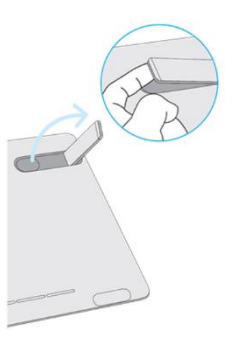

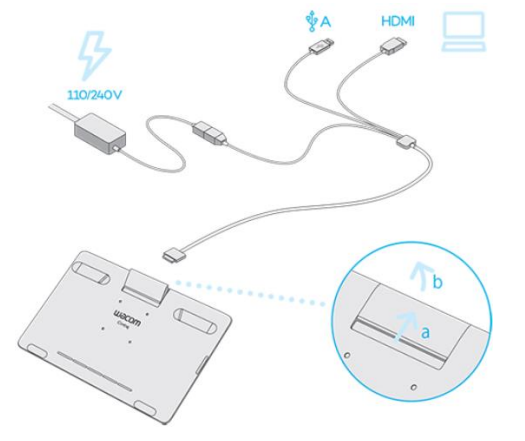

#### 5. Следвайте инструкциите на екрана.

# **Актуализирайте драйвера на Wacom от Wacom Center:**

Актуализираните драйвери на Wacom периодично се предоставят както на страницата с продуктови ресурси на Wacom (вижте инструкциите по-горе), така и в Wacom Center (вижте инструкциите по-долу). Проверявайте и актуализирайте редовно, така че вашето устройство да има най-новите функции и функционалност.

# 1. Отворете [Wacom Center.](https://101.wacom.com/UserHelp/en/WCOpening.htm)

- 2. Ако до иконата за глобални настройки  $\mathbb{C}$ се покаже символ за известие, може да е налична актуализация на драйвер на Wacom. Щракнете върху иконата, за да продължите към раздела **Общи настройки**.
- 3. Ако в секцията **Актуализации на софтуера** е посочена **"Актуализация на драйвер",** щракнете върху бутона **Инсталиране на актуализация**.
- 4. Следвайте инструкциите на екрана.

#### **II. Грижа за вашето устройство:**

Следвайте тези съвети за грижа и поддръжка, за да осигурите оптимална работа на вашето устройство. **Внимание**: Не разливайте течности върху устройството или писалката. Устройството може да се повреди, при заливане с течности.

- Почиствайте устройството си с помощта на антистатична кърпа или леко влажна кърпа. **Внимание**: Не използвайте спирт или друг препарат за почистване на вашето устройство.
- Не увивайте кабелите около устройството, когато го съхранявате.
- Сменяйте често писците/ връхчетата на писалката, за да избегнете надраскване на повърхността с износени и заострени писци на писалката.
- Избягвайте да излагате устройството на екстремни температури.

# **III. Wacom Support (Помощ):**

Ако срещнете проблем с вашата писалка или устройство, изпълнете препоръчаното действие във всяко съобщение за грешка, което се появява на екрана ви. Ако това не разреши проблема, опитайте следното:

- 1. Отворете [Wacom Center.](https://101.wacom.com/UserHelp/en/WCOpening.htm)
- 2. В лентата за навигация шракнете върху иконата  $\mathbb{C}$ за глобални настройки.
- 3. Под **Опции за отстраняване на неизправности** щракнете върху **Проверка на драйвера**, за да оцените функцията на драйвера и да стартирате лесно отстраняване на неизправности, ако е необходимо.
- 4. Прегледайте Ръководството за бърз старт, включено към вашия продукт, за да се уверите, че устройството е настроено правилно и че всички щепсели и конектори са здраво поставени.
- 5. Проверете помощта за потребителя за информация относно проблема.
- 6. Посетет[е поддръжката на Wacom](http://link.wacom.com/r/support) и потърсете тема, като използвате лентата за търсене, или изберете някоя от картите с категории, за да получите достъп до *Често задавани въпроси*.
- 7. Посетет[е страницата с продуктови ресурси](https://www.wacom.com/en-us/support/product-support/drivers) на Wacom, за да видите дали има нов драйвер и го инсталирайте.
- 8. Изпълнете диагностични тестове на вашето устройство и инструменти.

Ако пробвахте тези предложения и все още имате проблем, свържете се с Wacom Support. Моля бъдете близко до вашия компютър и имайте следната информация:

- Марката и моделът на вашия компютър и версията на вашата операционна система.
- Кои устройства са били свързани към вашия компютър, когато е възникнал проблемът.
- Името и версията на софтуерното приложение, което сте използвали, когато е възникнал проблемът. Какво се е случило и какво сте правили, когато е възникнал проблемът.
- Точната формулировка на съобщенията за грешка, които се появиха на вашия екран.
- Как се опитахте да решите проблема.

# **V. За този документ :**

Този документ се нарича "Ръководство за потребителя". Ръководството за потребителя има за цел да помогне с настройките, функциите и разширената функции на устройствата на Wacom, включително таблети, писалки и аксесоари.

Когато преглеждате Ръководството за потребителя, има няколко допълнителни описания, които да обръщат специално внимание на това, което ви дава важна информация относно използването на вашето Wacom устройство. Следните описания са налице в Помощ за потребителя:

**Важно**: Това указание съдържа конкретна информация, която може да е необходима за оптималното използване на вашето устройство или информация, която трябва да знаете за вашето устройство.

Предупреждение: това указание предоставя конкретна информация, която може да е необходима за безопасното използване на вашето устройство, включително, но не само физическа безопасност или безопасно управление на вашите файлове и данни, както и мерки за най-добра практика, за да се гарантира, че вашето устройство работи правилно.

**Забележка**: Това указание предоставя обща информация за използването на вашето устройство, включително ефективност и подробности за характеристиките, вариациите или ограниченията. Това указание се използва и за да се установи дали дадена функция или функция не е налице на всички устройства.

**Съвет**: това указание предоставя допълнителна информация за това как да използвате устройството си, включително преки пътища и полезни препоръки.

Може да намерите допълнителна информация за този продукт на [www.polycomp.bg](https://polycomp.bg/poly/product-details/0006303830558?a=%D0%A2%D0%B0%D0%B1%D0%BB%D0%B5%D1%82%20DTH167K0B.html)